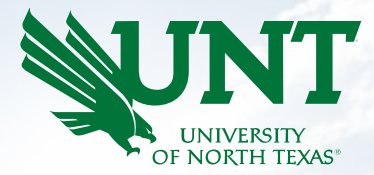

# Hiring Manager | Department Chair & Dean

#### $\equiv$  PageUp<sup>+</sup>

### Chair & Dean View of Applicants

*"Card View"*

The applicant cards contain the same information as the 'list view' but on a card for each applicant that can be clicked on and moved forward in the process.

'Show Sort & Filters' is where you can select which statuses you would like to show on your view.

You can toggle back and forth from 'List View' to 'Card View' by clicking the buttons below while looking at applicants.

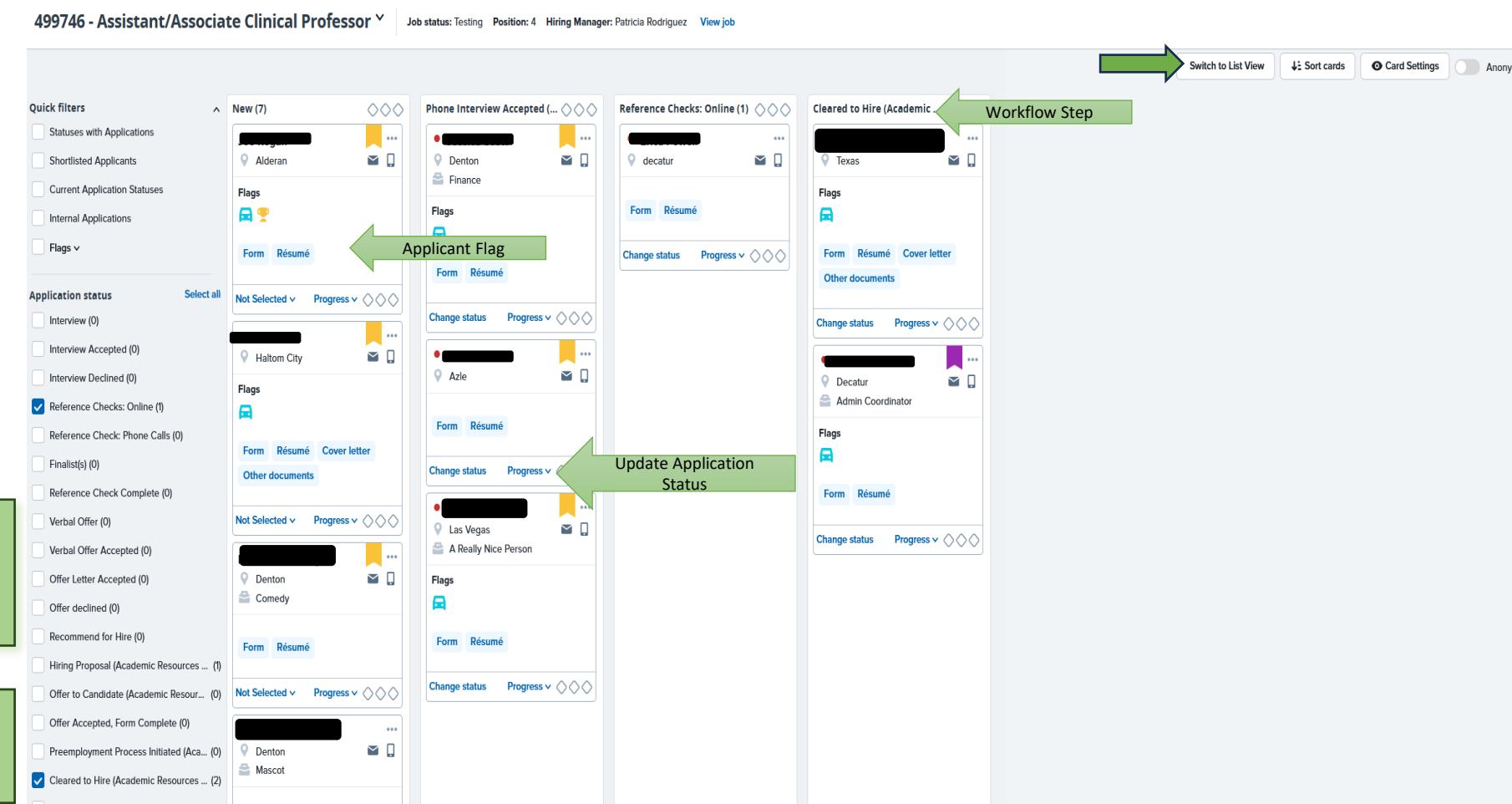

NIVERS

Postings People Recent items  $\vee$ 

### Chair & Dean View of Applicants

 $PageUp^{\blacklozenge}_{RETA}$ 

 $\bigoplus$  492220 - Assistant Professor of Arts/Communications  $\vee$ 

I'm looking for..

Ξ

 $\vec{=}$  Show Filters

The applicant list view contain the same information as the 'card view'. It is a matter

of preference.

*"List View"*

'Show Sort & Filters' is where you can select which statuses you would like to show on your view.

You can toggle back and forth from 'List View' to 'Card View' by clicking the buttons below while looking at applicants.

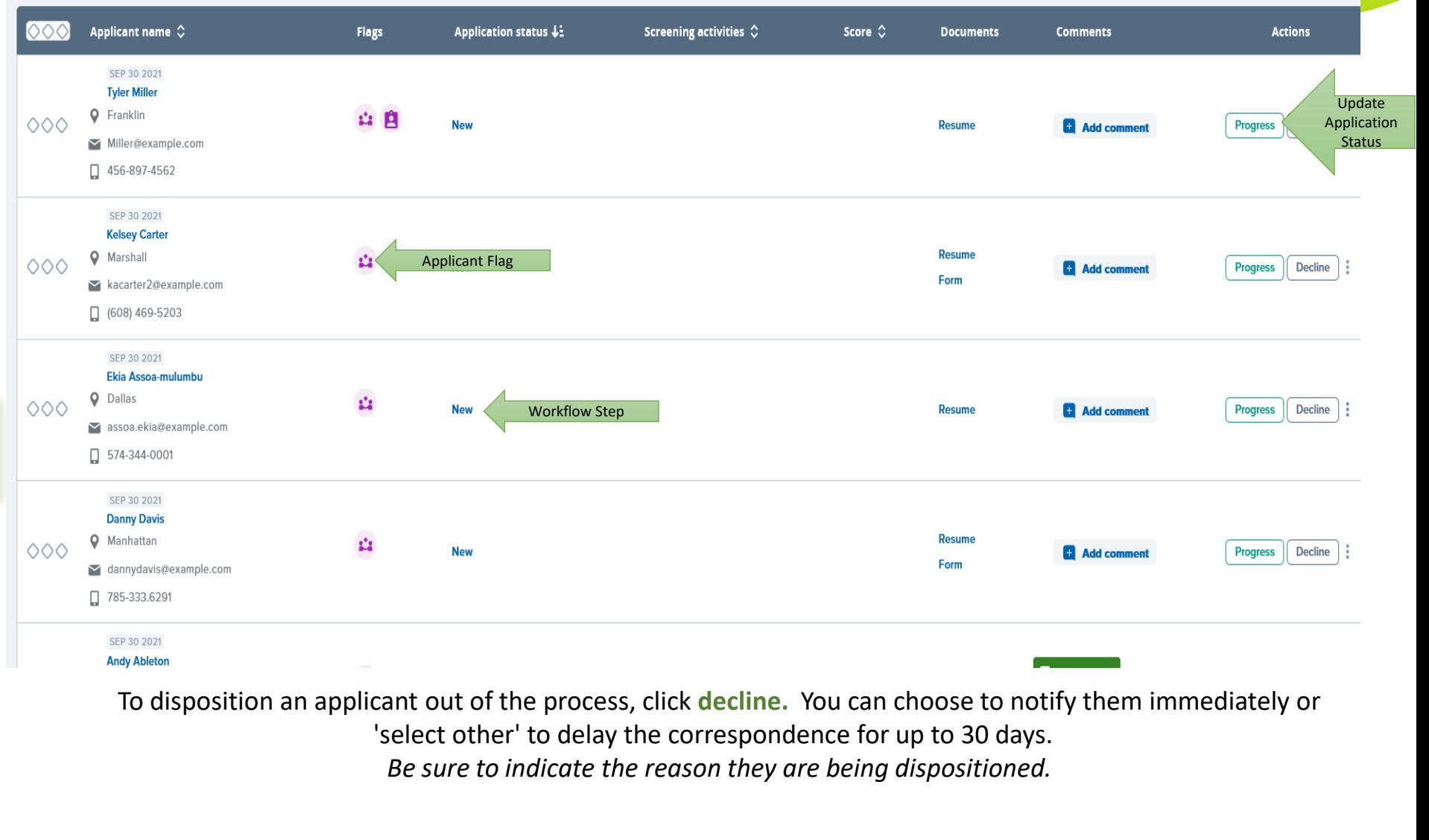

View Posting Details

**View job** 

Job status: Testing Position: 1 Owner: Ellie Eeo

 $\alpha$ 

All v

**Postings** 

**Settings** 

Recent items  $\vee$ 

**Quick search** 

**O** Guided tour

ä

Switch to card view

## Viewing Other Documentation

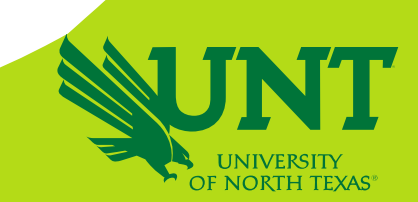

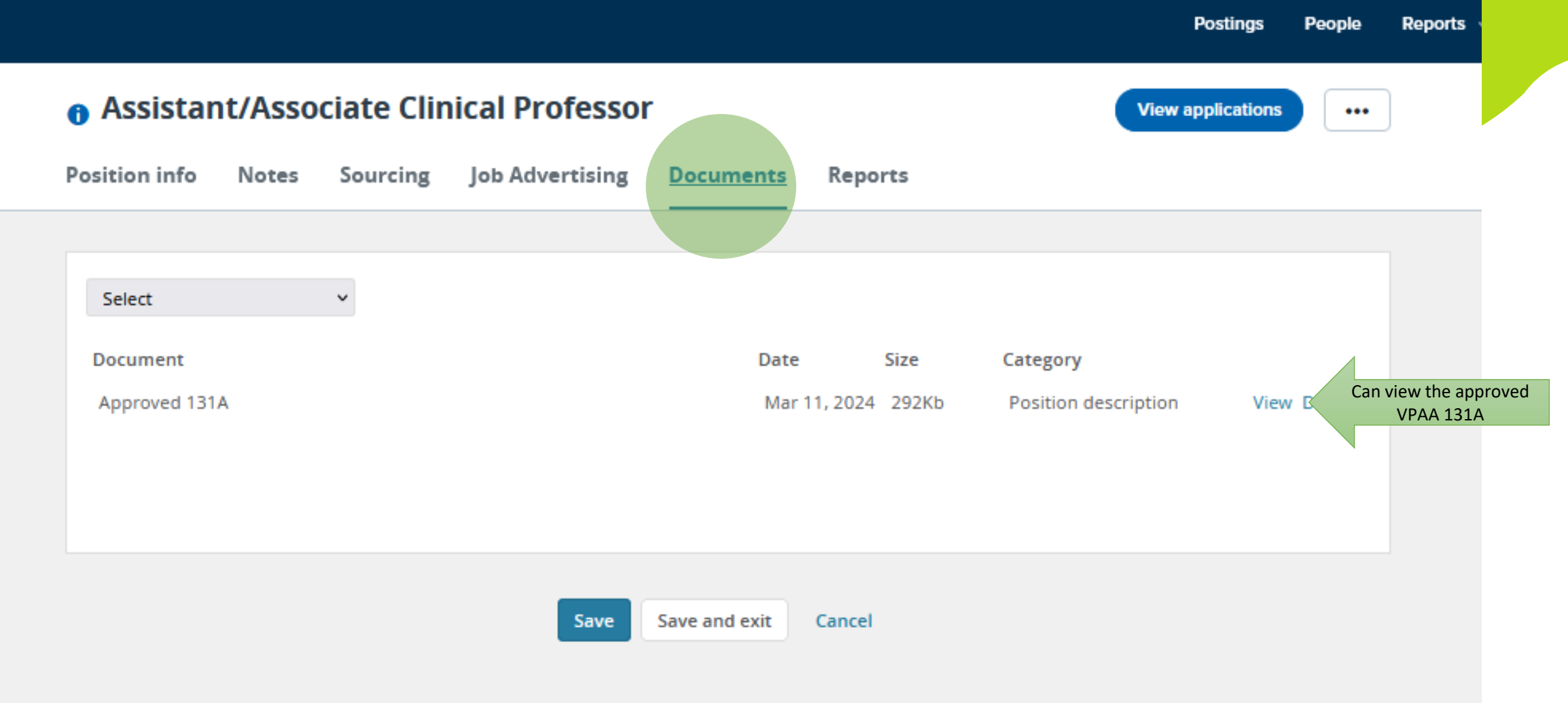